### **Oracle Insurance Data Foundation Application Pack**

**Data Protection Implementation Guide**

**Release 8.1.x**

**Mar 2021**

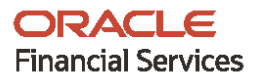

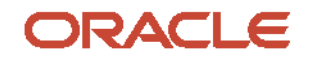

#### **Oracle Insurance Data Foundation Application Pack Data Protection Implementation Guide**

Copyright © 2021 Oracle and/or its affiliates. All rights reserved.

This software and related documentation are provided under a license agreement containing restrictions on use and disclosure and are protected by intellectual property laws. Except as expressly permitted in your license agreement or allowed by law, you may not use, copy, reproduce, translate, broadcast, modify, license, transmit, distribute, exhibit, perform, publish, or display any part, in any form, or by any means. Reverse engineering, disassembly, or decompilation of this software, unless required by law for interoperability, is prohibited.

The information contained herein is subject to change without notice and is not warranted to be errorfree. If you find any errors, please report them to us in writing.

If this is software or related documentation that is delivered to the U.S. Government or anyone licensing it on behalf of the U.S. Government, then the following notice is applicable:

U.S. GOVERNMENT END USERS: Oracle programs, including any operating system, integrated software, any programs installed on the hardware, and/or documentation, delivered to U.S. Government end users are "commercial computer software" pursuant to the applicable Federal Acquisition Regulation and agency-specific supplemental regulations. As such, use, duplication, disclosure, modification, and adaptation of the programs, including any operating system, integrated software, any programs installed on the hardware, and/or documentation, shall be subject to license terms and license restrictions applicable to the programs. No other rights are granted to the U.S. Government.

This software or hardware is developed for general use in a variety of information management applications. It is not developed or intended for use in any inherently dangerous applications, including applications that may create a risk of personal injury. If you use this software or hardware in dangerous applications, then you shall be responsible to take all appropriate fail-safe, backup, redundancy, and other measures to ensure its safe use. Oracle Corporation and its affiliates disclaim any liability for any damages caused by use of this software or hardware in dangerous applications.

Oracle and Java are registered trademarks of Oracle and/or its affiliates. Other names may be trademarks of their respective owners.

Intel and Intel Xeon are trademarks or registered trademarks of Intel Corporation. All SPARC trademarks are used under license and are trademarks or registered trademarks of SPARC International, Inc. AMD, Opteron, the AMD logo, and the AMD Opteron logo are trademarks or registered trademarks of Advanced Micro Devices. UNIX is a registered trademark of The Open Group.

This [software](http://www.google.com/) or hardware and documentation may provide access to or information about content, products, and services from third parties. Oracle Corporation and its affiliates are not responsible for and expressly disclaim all warranties of any kind with respect to third-party content, products, and services unless otherwise set forth in an applicable agreement between you and Oracle. Oracle Corporation and its affiliates will not be responsible for any loss, costs, or damages incurred due to your access to or use of third-party content, products, or services, except as set forth in an applicable agreement between you and Oracle.

Fo[r information](http://www.google.com/) on third party licenses, click [here.](https://docs.oracle.com/cd/E61555_01/licensing.htm)

# **Document Control**

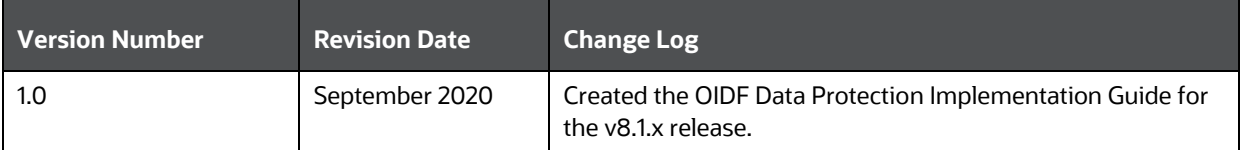

# **Table of Contents**

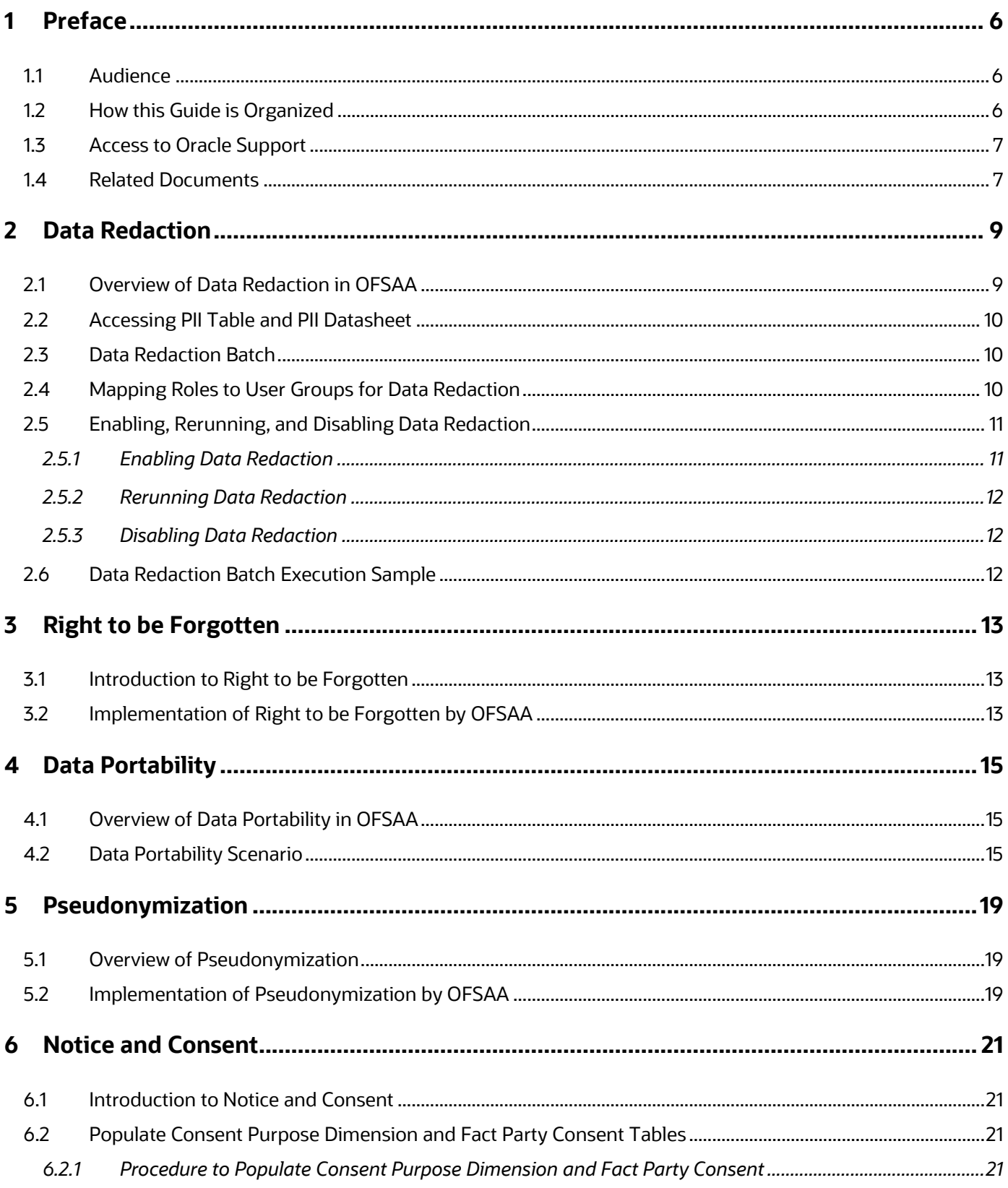

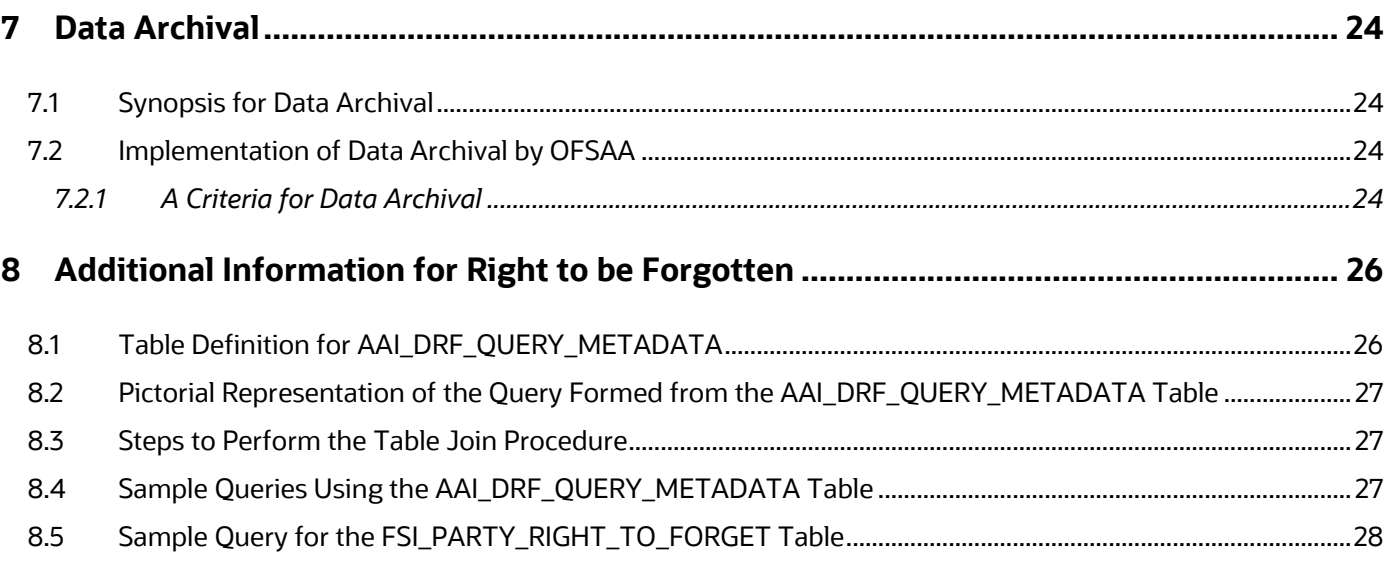

# <span id="page-5-0"></span>**1 Preface**

This section provides introductory information about the OFSAA Data Foundation Data Protection Implementation in the Oracle Insurance Data Foundation (OIDF) Application Pack.

**Topics:**

- [Audience](#page-5-1)
- [How this Guide is Organized](#page-5-2)
- [Access to Oracle Support](#page-6-0)
- [Related Documents](#page-6-1)

### <span id="page-5-1"></span>**1.1 Audience**

This document is intended to be used by Oracle Financial Services Analytical Applications Data Foundation System Administrator.

The Oracle Insurance Data Foundation (OIDF) Application Pack Data Protection Implementation Guide is intended for System Administrators, who are responsible for installing and maintaining the following:

- OIDF Application Pack components
- OFSAA Architecture
- UNIX Commands
- Database Concepts
- A web server or web application server

## <span id="page-5-2"></span>**1.2 How this Guide is Organized**

This document consists of the following sections about the data protection implementation in the OFSAA Data Foundation applications:

- [Data Redaction](#page-8-0)
- [Right to be Forgotten](#page-12-0)
- [Data Portability](#page-14-0)
- **[Pseudonymization](#page-18-0)**
- [Notice and](#page-20-0) Consent
- [Data Archival](#page-23-0)

### <span id="page-6-0"></span>**1.3 Access to Oracle Support**

Oracle customers have access to electronic support through [My Oracle Support \(MOS\).](https://support.oracle.com/) For more information, visit<http://www.oracle.com/pls/topic/lookup?ctx=acc&id=info> or visit <http://www.oracle.com/pls/topic/lookup?ctx=acc&id=trs> if you are hearing impaired.

## <span id="page-6-1"></span>**1.4 Related Documents**

Oracle strives to keep this and all other related documents updated regularly. Visit the [OHC](https://docs.oracle.com/cd/E60528_01/oidfhome.htm)  [Documentation Library](https://docs.oracle.com/cd/E60528_01/oidfhome.htm) an[d My Oracle Support \(MOS\)](https://support.oracle.com/epmos/faces/DocumentDisplay?_afrLoop=423543822481417&parent=WIDGET_RECENTLY_VIEWED&sourceId=2197857.1&id=2197857.1) web pages to download the latest document version available. The list of related documents is as follows:

- [OHC Documentation Library](https://docs.oracle.com/cd/E92918_01/get_started.htm) for the OIDF Application Pack Release 8.1.x.x.x product documents:
	- Oracle Insurance Data Foundation Application Pack Installation and Configuration Guide
	- Oracle Insurance Data Foundation Application Pack User Guide
	- **Oracle Insurance Data Foundation Application Pack Release Notes**
- [OHC Documentation Library](https://docs.oracle.com/cd/E92918_01/otherguides_8.1.x.htm) for the OIDF Application Pack Release 8.1.x.x.x other documents:
	- [Oracle Financial Services Analytical Applications \(OFSAA\) Data Model Extension Guidelines](https://docs.oracle.com/cd/E92917_01/PDF/8.1.x.x/common/OFSAA_Data_Model_Extension_Guidelines_Release_8.1.0.0.0.pdf)  [Document Release 8.1.x](https://docs.oracle.com/cd/E92917_01/PDF/8.1.x.x/common/OFSAA_Data_Model_Extension_Guidelines_Release_8.1.0.0.0.pdf)
	- **Cracle Financial Services Analytical Applications (OFSAA) Data Model Naming Standards** [Guide Release 8.1.x](https://docs.oracle.com/cd/E92917_01/PDF/8.1.x.x/common/OFSAA_Data_Model_Naming_Standards_Guide_Release_8.1.0.0.0.pdf)
	- [Oracle Financial Services Analytical Applications \(OFSAA\) Data Model Document Generation](https://docs.oracle.com/cd/E92917_01/PDF/8.1.x.x/common/OFSAA_Data_Model_Document_Generation_Release_8.1.0.0.0.pdf)  [Release 8.1.x](https://docs.oracle.com/cd/E92917_01/PDF/8.1.x.x/common/OFSAA_Data_Model_Document_Generation_Release_8.1.0.0.0.pdf)
	- **Cracle Insurance Data Foundation Application Pack Security Guide Release 8.1.x**
	- **[Oracle Insurance Data Foundation Application Pack Cloning Reference Guide Release 8.1.x](https://docs.oracle.com/cd/E92918_01/PDF/8.1.x.x/common/OFSAA_OIDF_Cloning_Reference_Guide_8.1.x.pdf)**
	- **Cracle Insurance Data Foundation Application Pack Cloning Reference Guide Release 8.0.x**
	- **Cacage Insurance Data Foundation Application Pack Upgrade Guide**
- [My Oracle Support \(MOS\)](https://support.oracle.com/epmos/faces/DocumentDisplay?_afrLoop=423543822481417&parent=WIDGET_RECENTLY_VIEWED&sourceId=2197857.1&id=2197857.1) for the OIDF Application Pack Release 8.1.x.x.x technical documents:
	- *Run Chart*
	- *Changelog*
	- *SCD Metadata*
	- *T2T Metadata*
	- *Data Model Difference Reports*
- [My Oracle Support \(MOS\)](https://support.oracle.com/epmos/faces/DocumentDisplay?_afrLoop=423543822481417&parent=WIDGET_RECENTLY_VIEWED&sourceId=2197857.1&id=2099161.1) for the OIDF Application Pack Release 8.1.x.x.x Download Specifications documents
- **Cracle Financial Services Analytical Applications (OFSAA) Technology Matrix Release 8.1.x.x.x**
- [OHC Documentation Library](https://docs.oracle.com/cd/F29631_01/get_started.htm) contains the following OFS AAAI Application Pack Release 8.1.x.x.x product documents:
	- Oracle Financial Services Advanced Analytical Applications Infrastructure Installation Guide
- Oracle Financial Services Advanced Analytical Applications Infrastructure User Guide
- **Cracle Financial Services Advanced Analytical Applications Infrastructure Environment** [Check Utility Guide Release 8.1.x](https://docs.oracle.com/cd/F29631_01/PDF/8.1.0.x/8.1.0.0.0/OFSAA_envCheck_Utility_Guide_8.1.x.pdf)
- **Cracle Financial Services Advanced Analytical Applications Infrastructure Administration** [and Configuration Guide Release 8.1.x](https://docs.oracle.com/cd/F29631_01/PDF/8.1.0.x/8.1.0.0.0/OFSAAI_Administration_Guide_8.1.x.pdf)
- Oracle Financial Services Analytical Applications Infrastructure Process Modelling Framework Orchestration Guide
- Oracle Financial Services Analytical Applications (OFSAA) Metadata Browser User Guide
- [OHC Documentation Library](https://docs.oracle.com/cd/E61555_01/homepage.htm) contains the following OFSAA Release 8.1.x generic documents:
	- **Cracle Financial Services Analytical Applications Infrastructure Security Guide Release 8.1.x**
	- **Cracle Financial Services Analytical Applications Infrastructure Cloning Reference Guide** [Release 8.1.x](https://docs.oracle.com/cd/E61555_01/books/8.1.x/OFSAA_Cloning_Reference_Guide_8.1.x.pdf)
- [Oracle Financial Services Analytical Applications \(OFSAA\) Licensing Information User Manual](https://docs.oracle.com/cd/E61555_01/licensing.htm)  [Release 8.1.x.x.x](https://docs.oracle.com/cd/E61555_01/licensing.htm)

# <span id="page-8-0"></span>**2 Data Redaction**

This section provides information about the Data Redaction feature used in the OFSAA Data Foundation applications.

**Topics:**

- [Overview of Data Redaction in OFSAA](#page-8-1)
- [Accessing PII Table and PII Datasheet](#page-9-0)
- [Data Redaction Batch](#page-9-1)
- [Mapping Roles to User Groups for Data Redaction](#page-9-2)
- **[Enabling, Rerunning, and Disabling Data Redaction](#page-10-0)**
- [Data Redaction Batch Execution Sample](#page-11-2)

### <span id="page-8-1"></span>**2.1 Overview of Data Redaction in OFSAA**

Data Redaction is one of the features of Data Security that provides protection of data against unauthorized access and data theft.

In OFSAA, these tables are seeded as a part of Data Redaction:

AAI\_DRF\_FUNCTION\_MASTER

This table stores the Redaction function definitions. Generic logical functions can be address, email, card number, phone number, and so on.

AAI\_DRF\_FUNCTION\_COLUMN\_MAP

This table stores the Function- Column mappings Redaction. The PII columns will be redacted according to the Function mapping.

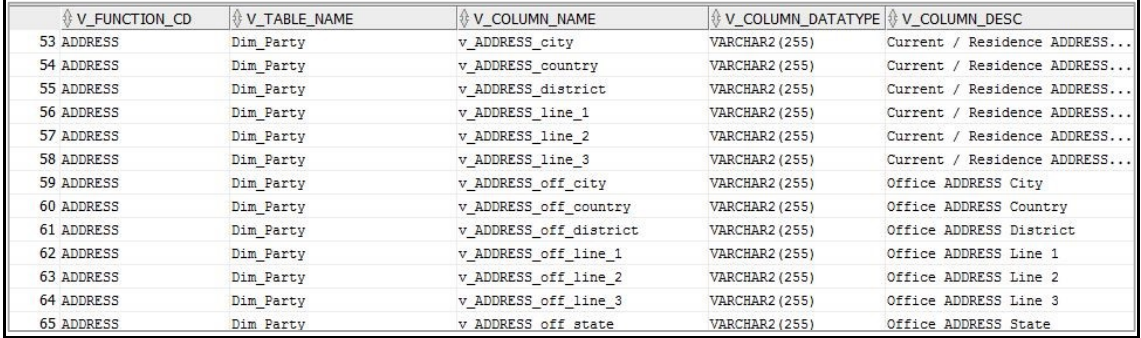

#### **Figure 1: AAI\_DRF\_FUNCTION\_COLUMN\_MAP for DIM\_PARTY**

#### AAI\_DRF\_TABLE\_ACCESS\_CD\_MAP

This table stores the mapping of tables that contain the columns marked for redaction to the Access codes. These access codes are SMS function codes and are expected to be mapped to the role DATASECURITY. The policy expression will be created based on this role and evaluated to access non-redacted data.

**NOTE** The list of PII, on which Data Redaction is applied, is available at [My Oracle Support \(MOS\).](https://support.oracle.com/epmos/faces/DocumentDisplay?_afrLoop=423543822481417&parent=WIDGET_RECENTLY_VIEWED&sourceId=2197857.1&id=2197857.1)

## <span id="page-9-0"></span>**2.2 Accessing PII Table and PII Datasheet**

AAI\_DRF\_FUNCTION\_COLUMN\_MAP is the PII table.

**NOTE** The latest version of the PII Datasheet list can be downloaded fro[m My Oracle Support \(MOS\).](https://support.oracle.com/epmos/faces/DocumentDisplay?_afrLoop=423543822481417&parent=WIDGET_RECENTLY_VIEWED&sourceId=2197857.1&id=2197857.1)

## <span id="page-9-1"></span>**2.3 Data Redaction Batch**

Execute the Data Redaction seeded Batch ##INFODOM## DATA\_REDACTION to execute the Data Redaction Utility if it is available as a part of the application common metadata. If the Batch is not available, you must create a new Batch as mentioned in the *Creating Batch for Executing Data Redaction Utility* section in the [Oracle Financial Services Advanced Analytical Applications](https://docs.oracle.com/cd/F29631_01/PDF/8.1.0.x/8.1.0.0.0/OFSAAI_Administration_Guide_8.1.x.pdf)  [Infrastructure Administration and Configuration Guide Release 8.1.x.](https://docs.oracle.com/cd/F29631_01/PDF/8.1.0.x/8.1.0.0.0/OFSAAI_Administration_Guide_8.1.x.pdf)

The task in the batch ##INFODOM##\_DATA\_REDACTION consists of the following three parameters:

- dataredaction.sh
- true/false
- OFSAA User ID

For more information, see the *Data Redaction Utility* section in th[e Oracle Financial Services Advanced](https://docs.oracle.com/cd/F29631_01/PDF/8.1.0.x/8.1.0.0.0/OFSAAI_Administration_Guide_8.1.x.pdf)  [Analytical Applications Infrastructure Administration and Configuration Guide Release 8.1.x.](https://docs.oracle.com/cd/F29631_01/PDF/8.1.0.x/8.1.0.0.0/OFSAAI_Administration_Guide_8.1.x.pdf)

### <span id="page-9-2"></span>**2.4 Mapping Roles to User Groups for Data Redaction**

This section provides information about mapping the User Roles to the User Groups for Data Redaction. The details are as follows:

- Data Controller Group is mapped to DATASECURITYADMIN role and the following are the mapping details:
	- **Group Code: DATACONTROLLER**
	- **Group Name: Data Controller Group**
	- **Group Description: Data Controller Group**
	- Role code: DATASECURITYADMIN
	- Role Name: Data Security Admin
	- Role Description: Data security admin role for executing redaction policies
- Map from individual applications to the DATASECURITY role. The following are the mapping details:
- Role code: DATASECURITY
- Role Name: Data Security Viewer
- Role Description: Data Security Viewer role for viewing original (non-redacted) data.

Follow these steps to map the individual applications to the DATASECURITY role:

- **i.** DATASECURITY role must be mapped to those application User groups which hold the privilege to view the data in its original form (un-redacted). Therefore, applications must identify the functions which must be mapped to the DATASECURITY role. These mappings must be sourced as seeded data.
- **ii.** Map the DATASECURITY role to the respective User groups. This mapping must be done manually from individual applications to the DATASECURITY role.

### <span id="page-10-0"></span>**2.5 Enabling, Rerunning, and Disabling Data Redaction**

This section provides information about executing the Data Redaction batch for enabling, disabling, and rerunning Data Redaction.

#### **Topics:**

- **[Enabling Data Redaction](#page-10-1)**
- **[Rerunning Data Redaction](#page-11-0)**
- [Disabling Data Redaction](#page-11-1)

### <span id="page-10-1"></span>**2.5.1 Enabling Data Redaction**

To enable Data Redaction, follow these steps:

**1.** Modify the OFS OIDF SCHEMA IN.xml file. For the DATA REDACT parameter, set the value to TRUE. For more information, see the *Configure the OFS\_OIDF\_SCHEMA\_IN.XML File* section in the required 8.1.x.x.x release version of the Oracle Insurance Data Foundation Application Pack [Installation and Configuration Guide.](https://docs.oracle.com/cd/E92918_01/get_started.htm)

During the upgrade installation, in the CONFIGURATION table of the CONFIG schema, update the IS\_DATA\_REDACTION\_ENABLED parameter to Y.

- **2.** Map the OFSAA user to the Data Redaction role. The OFSAA user who executes the Data Redaction batch requires the following privileges:
	- Users must be mapped to the DATACONTROLLER group.
	- The user group must be mapped to the DATASECURITYADMIN role.
- **3.** As a SYSADMIN, do the following tasks:
	- **a.** Modify the Data Redaction batch as follows:

##INFODOM##\_DATA\_REDACTION to dataredaction.sh,false,<*USER that is mapped to DATACONTROLLER and FSADMIN groups*>

- **b.** Give access to the OFSAA user mentioned in the previous step.
- **4.** To redact data in the columns, execute the Data Redaction batch ##INFODOM##\_DATA\_REDACTION.

**5.** Validate the AAI\_DRF\_FUNCTION\_COLUMN\_MAP table, and verify if all the redacted columns and policies are created in the table.

### <span id="page-11-0"></span>**2.5.2 Rerunning Data Redaction**

To rerun the Data Redaction batch, follow these steps:

- **1.** In the CONFIGURATION table of the CONFIG schema, update the IS DATA REDACTION ENABLED parameter to N.
- **2.** Rerun the Data Redaction batch ##INFODOM##\_DATA\_REDACTION.
- **3.** Perform steps mentioned in the **Enabling Data Redaction** section.

### <span id="page-11-1"></span>**2.5.3 Disabling Data Redaction**

To disable Data Redaction, follow these steps:

- **1.** In the CONFIGURATION table of the CONFIG schema, update the IS DATA REDACTION ENABLED parameter to N.
- **2.** Rerun the Data Redaction batch ##INFODOM## DATA\_REDACTION.

## <span id="page-11-2"></span>**2.6 Data Redaction Batch Execution Sample**

This is a sample of data before executing the Data Redaction Batch.

#### **Figure 2: Sample data before executing the Data Redaction batch**

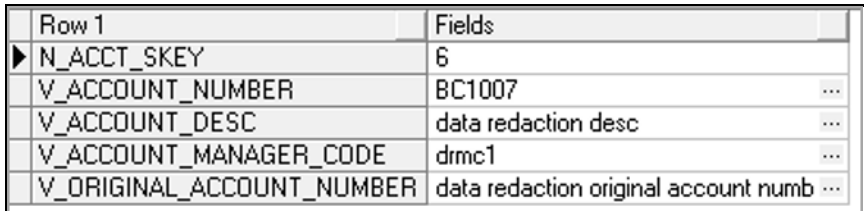

This is a sample of data after executing the Data Redaction batch:

#### **Figure 3: Sample data after executing the Data Redaction batch**

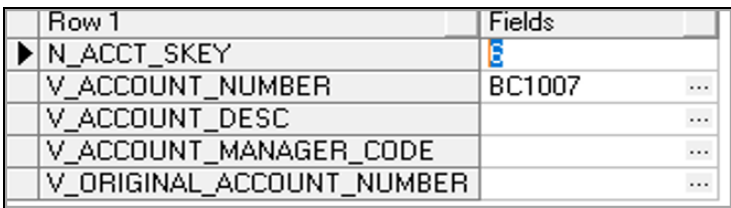

# <span id="page-12-0"></span>**3 Right to be Forgotten**

This section provides information about the Right to be Forgotten feature used in the OFSAA Data Foundation applications.

**Topics:**

- [Introduction to Right to be Forgotten](#page-12-1)
- [Implementation of Right to be Forgotten by OFSAA](#page-12-2)

## <span id="page-12-1"></span>**3.1 Introduction to Right to be Forgotten**

Right to be Forgotten is the task of dropping PII (Personally Identifiable Information) of a Data Subject for the given Party. The financial institution can drop PII for those Data Subjects who have exercised the Right to be Forgotten functionality.

The Data Subjects may have made significant financial transactions, and (or) financial information may be required for regulatory or compliance reporting. Deleting the complete record that consists of PII may lead to issues in data reconciliation. In OFSAA, the PII data is replaced with randomized values, and therefore, the complete Data Subject record is retained. As a result, financial information is retained; however, the associated Party PII is removed permanently.

## <span id="page-12-2"></span>**3.2 Implementation of Right to be Forgotten by OFSAA**

To implement Right to be Forgotten, follow these steps:

**1.** Use the FSI\_PARTY\_RIGHT\_TO\_FORGET table to collect the input list of Party IDs for which PII must be removed from the system. The financial institution must source this Party ID list into the FSI\_PARTY\_RIGHT\_TO\_FORGET table, and then call the batch (<<INFODOM>>\_RightToForget) or schedule it.

> **NOTE** For the sample query, see the **Sample Query For The** [FSI\\_PARTY\\_RIGHT\\_TO\\_FORGET Table](#page-27-0) section.

- **2.** Use the AAI table AAI\_DRF\_FUNCTION\_COLUMN\_MAP to store the PII attribute list. During the Right to Forget batch execution, the AAI\_DRF\_FUNCTION\_COLUMN\_MAP table is referred to as randomize the PII values. See the *Data Redaction* section i[n Oracle Financial Services Advanced](https://docs.oracle.com/cd/F29631_01/PDF/8.1.0.x/8.1.0.0.0/OFSAAI_Administration_Guide_8.1.x.pdf)  [Analytical Applications Infrastructure Administration and Configuration Guide Release 8.1.x.](https://docs.oracle.com/cd/F29631_01/PDF/8.1.0.x/8.1.0.0.0/OFSAAI_Administration_Guide_8.1.x.pdf)
- **3.** Use the AAI table AAI\_DRF\_QUERY\_METADATA to store the query metadata, which is used during the <<INFODOM>> RightToForget batch execution. This is the query metadata table that can lead to the following two types of queries:
	- **a.** When the table consists of Party Identifier as an attribute, a simple record is required in the metadata query table.

For example:

```
Select v party id from Dim Party where v party id='10'
```
**b.** When the table does not consist of Party Identifier as an attribute, an interrelated set of records is required in the metadata query table AAI\_DRF\_QUERY\_METADATA. Compose these set of records in a systematic way such that, for the selected Party Identifier, the table join procedure can be performed and traversed to reach the required PII attribute.

To see more information about the table in the above image, see the **Table Definition for** AAI\_DRF\_OUERY\_METADATA section.

For example:

DIM\_CLAIM table does not consist of N\_CLAIM\_SKEY (N\_CLAIM\_SKEY is the required Primary Key for the PII Attribute N\_DRIVER\_SKEY). Therefore, perform the table join procedure similar to the following query:

```
Dim driver.n driver skey from dim driver dim driver,
fct driver details fct driver details, Fct Claim Driver Vehicle Map
Fct Claim Driver Vehicle Map, Dim Claim Dim Claim where
dim driver.n driver skey=fct driver details.n driver skey and
fct driver details.n driver skey=Fct Claim Driver Vehicle Map.n driv
er_skey and 
Fct Claim Driver Vehicle Map.n claim skey=Dim Claim.n claim skey and
v_claim_id='GDPR'
```
In the preceding scenario, DIM\_CLAIM.N\_CLAIM\_SKEY is a Number Datatype.

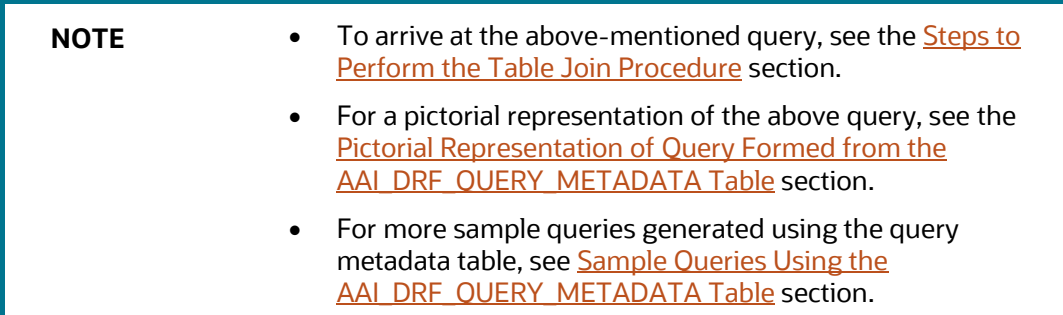

- **c.** You must arrive at the SKey or equivalent column in the table, which consists of the required PII attributes. Then the <<INFODOM>> RightToForget batch uses this key to filter records (For example DIM\_DRIVER) and randomize all the PIIs listed in the AAI\_DRF\_FUNCTION\_COLUMN\_MAP for that table.
- **4.** Now, PII attributes can be queried and the values are randomized.

# <span id="page-14-0"></span>**4 Data Portability**

This section provides information about the Data Portability feature used in the OFSAA Data Foundation applications.

**Topics:**

- [Overview of Data Portability in OFSAA](#page-14-1)
- **[Data Portability Scenario](#page-14-2)**

## <span id="page-14-1"></span>**4.1 Overview of Data Portability in OFSAA**

According to the Data Protection guidelines, a scenario may occur with a customer in which a Data Subject requests the financial institution to share the PII of that Data Subject stored in the application. To cater to such a scenario, the customer may use T2F (Table to File) functionality provided by AAI. This T2F functionality enables the customer to query the data warehouse and save the attributes to a file.

## <span id="page-14-2"></span>**4.2 Data Portability Scenario**

This is a sample scenario to apply Data Portability:

**1.** The DIM\_PARTY table consists of a set of PIIs for multiple Data Subjects.

#### **Figure 4: Sample of the DIM\_PARTY table**

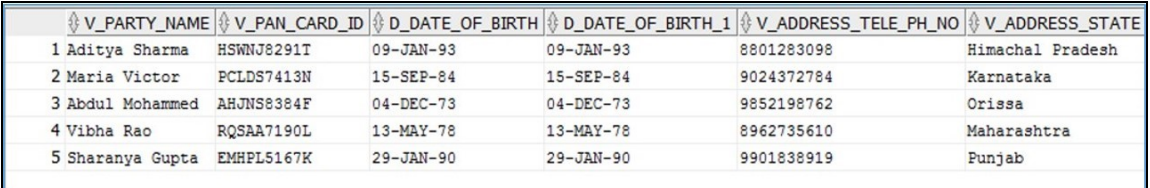

A Data Subject requests the financial institution to share a copy of the PII data of that Data Subject stored by the financial institution. For illustration, the Data Subject with V\_PAN\_CARD\_ID EMHPL5167K is used.

**2.** To make a file copy of the PII requested by the Data Subject, the User (financial institution) must perform T2F data mapping. Follow the Data Mapping procedure in the *Defining Data Mapping*  to File (T2F, H2F) section in the required 8.1.x.x.x release version of the **Oracle Financial Services** [Advanced Analytical Applications Infrastructure User Guide](https://docs.oracle.com/cd/F29631_01/get_started.htm) to perform the following steps:

**a.** Create a T2F definition for the scenario mentioned in the preceding step. Map the column V\_PAN\_CARD\_ID to V\_PARTY\_ID in the DIM\_PARTY table.

**Figure 5: Map the columns selected for the T2F definition creation in the Entity Selection page**

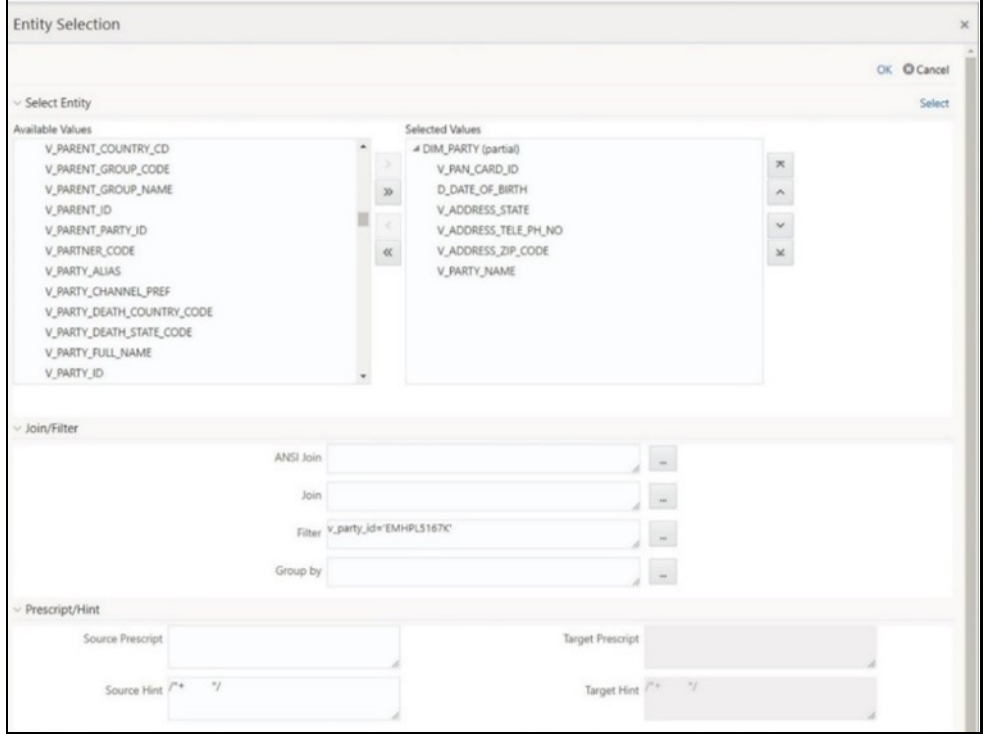

**b.** Create a Batch to run the T2F.

**Figure 6: Create a batch to Run the T2F**

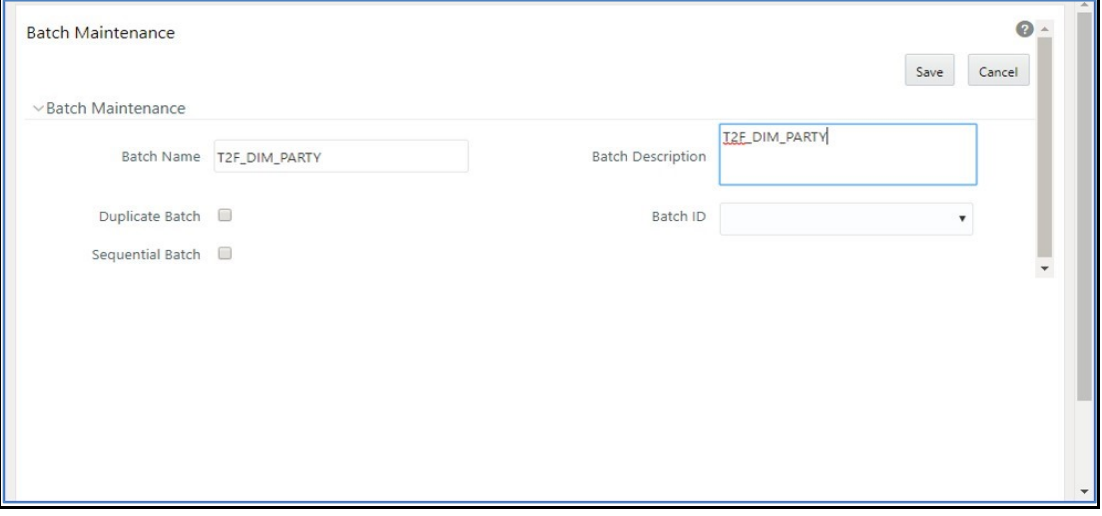

**c.** Create a Task in the Batch.

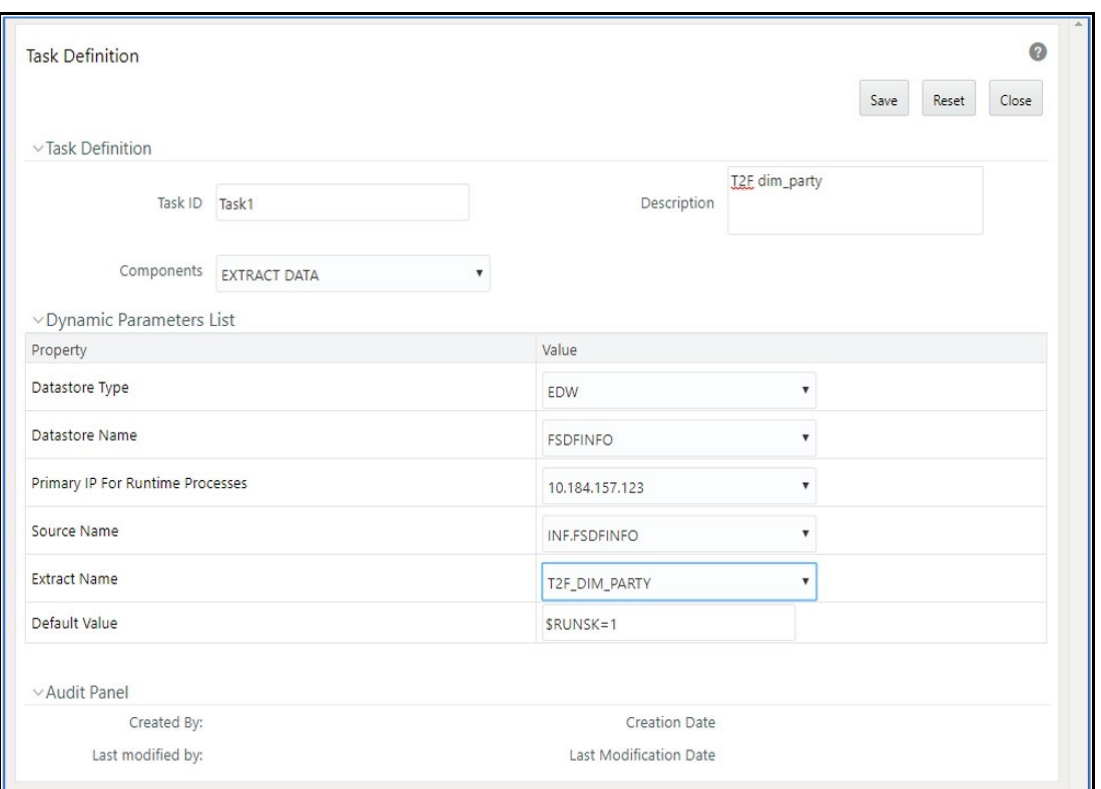

**Figure 7: Create a task in the T2F batch**

**d.** Execute the Batch. Verify the progress of batch execution in the **Batch Monitor** page.

**Figure 8: Execute the T2F batch**

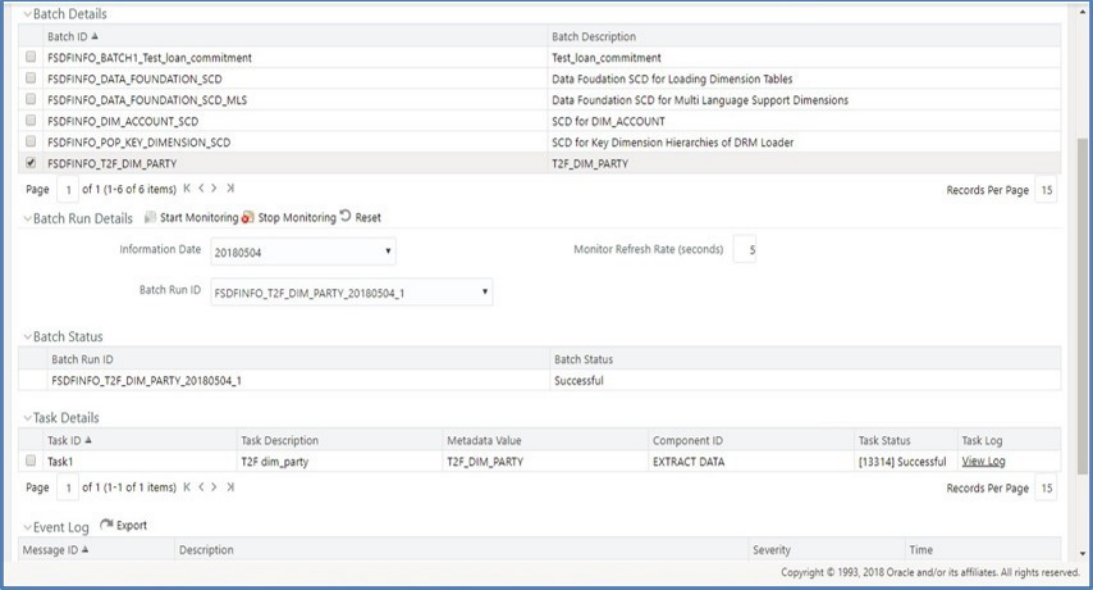

#### **3.** The output file path is as follows:

```
/scratch/ofsaaapp1/ftpshare/OIDFINFO/dmt/def/<T2F_name>/<Batch_name>/<b
atch_run_id>/<information_date>/<T2Fname>.dat
```
#### For example:

```
/scratch/ofsaaapp1/ftpshare/OIDFINFO/dmt/def/T2F_DIM_PARTY/OIDFINFO_T2F
_DIM_PARTY_20180504_1_Task1/20180504/T2F_DIM_PARTY.dat
```
**NOTE** This extracted file consists of PII of a Data Subject that must be encrypted. See the *Data Mapping* section in the *Data Management Tools* section in the required 8.1.x.x.x release version of the [Oracle](https://docs.oracle.com/cd/F29631_01/get_started.htm)  [Financial Services Advanced Analytical Applications Infrastructure](https://docs.oracle.com/cd/F29631_01/get_started.htm)  [User Guide.](https://docs.oracle.com/cd/F29631_01/get_started.htm)

**4.** This is a sample T2F output file with the PII details requested by the Data Subject.

#### **Figure 9: A sample of the T2F output file**

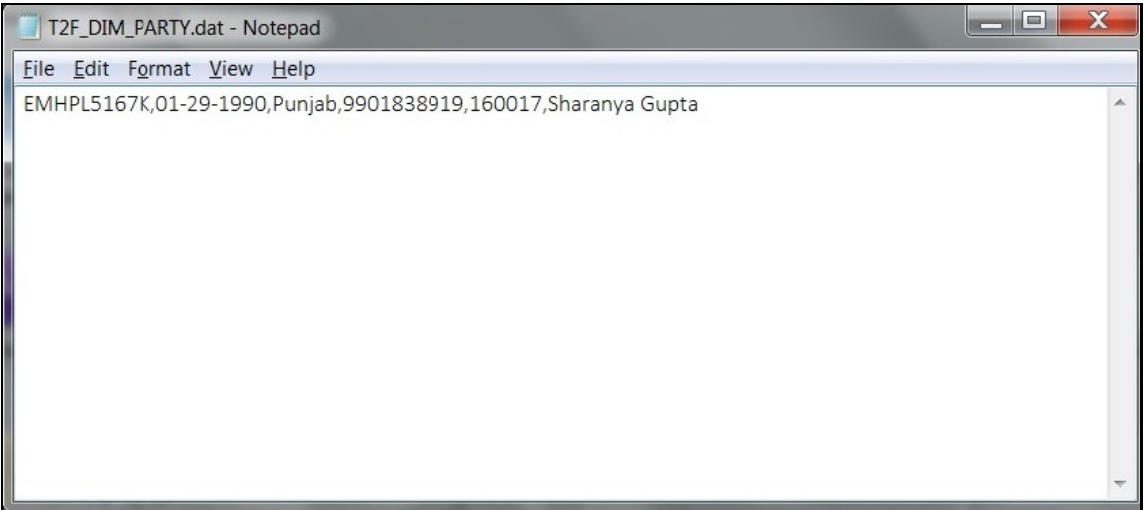

# <span id="page-18-0"></span>**5 Pseudonymization**

This section provides information about the Pseudonymization feature used in the OFSAA Data Foundation applications.

**Topics:**

- [Overview of Pseudonymization](#page-18-1)
- **[Implementation of Pseudonymization by OFSAA](#page-18-2)**

### <span id="page-18-1"></span>**5.1 Overview of Pseudonymization**

Pseudonymization is a process by which PII fields of a record are replaced by one or more artificial identifiers or pseudonyms. There can be a single pseudonym for a collection of replaced fields or one pseudonym for each replaced field. Therefore, Pseudonymization is a method to substitute PII data with a reversible and consistent value. This decreases the linking ability of a data set with the original identity of a data subject and acts as a Data Security mechanism.

The mapping of pseudonyms to those PIIs that are required for lookups, to retrieve the data subject information, must be stored away from the data warehouse in a secure location. This involves highly restricted access controls and security mechanisms that are defined in the customer environment to suit customer data security needs.

## <span id="page-18-2"></span>**5.2 Implementation of Pseudonymization by OFSAA**

OIDF data model enables its customers to implement the Pseudonymization process such that the PII data is separated from transaction data, and this PII data is referenced only by a pseudonym. For a wide range of analytical processes, access to PII data is not necessary.

- **1.** Customers can employ Pseudonymization and load the Pseudonymized data into OIDF.
- **2.** When analytical or modeling condition requires the availability of PII data, then care must be taken by the customer to load PII data into those columns that consist of additional data security controls such as Redaction. When the required attributes are not part of the seeded PII list, then the customer must:
	- **Extend the PII list**
	- Verify the completeness of the extensions
	- Verify that Redaction is enabled on the extended PII fields prior to loading sensitive data attributes

To know more about Data Redaction, see [Oracle Financial Services Advanced Analytical](https://docs.oracle.com/cd/F29631_01/PDF/8.1.0.x/8.1.0.0.0/OFSAAI_Administration_Guide_8.1.x.pdf)  [Applications Infrastructure Administration and Configuration Guide Release 8.1.x.](https://docs.oracle.com/cd/F29631_01/PDF/8.1.0.x/8.1.0.0.0/OFSAAI_Administration_Guide_8.1.x.pdf)

**NOTE** It is recommended that the PII values must not be added in the account dimension, party dimension, and customer dimension columns where redaction is not applied. For example, PII values must not be added in the V\_ACCOUNT\_NUMBER, V\_PARTY\_ID, and V\_CUST\_ID columns. Instead, they must be loaded in the V\_ORIGINAL\_ACCOUNT\_NUMBER, V\_ORIG\_PARTY\_ID and V\_ORIG\_CUST\_REF\_CODE columns respectively, where redaction is applied.

# <span id="page-20-0"></span>**6 Notice and Consent**

This section provides information about the Notice and Consent feature used in the OFSAA Data Foundation applications.

**Topics:**

- **•** [Introduction to Notice and Consent](#page-20-1)
- [Populate Consent Purpose Dimension and Fact Party Consent Tables](#page-20-2)

## <span id="page-20-1"></span>**6.1 Introduction to Notice and Consent**

According to the Data Protection guidelines, a clear, legal-based, and accessible Notice must be provided to the Party regarding the Personally Identifiable Information (PII), which is collected from the Party during the onboarding process or during any stage of the workflow where PII of the Data Subject is captured.

After providing a Notice, clear Consent must be obtained from the Party regarding the usage and handling of PII by the financial institutions. This Consent must be given by the Party and must be presented to them as their choice with the option of withdrawal from providing Consent at any time. After the Party gives their Consent, their PII can be used in the workflow.

## <span id="page-20-2"></span>**6.2 Populate Consent Purpose Dimension and Fact Party Consent Tables**

OFSAA is a back-office product and does not have direct interaction with the end-user of the financial institution. Therefore, Notice, and Consent User Interfaces are not applicable. However, the Data Model of Data Foundation is enhanced to hold Notice and Consent information as a download from source systems. The financial institution may further use this feature for the task of processing or reporting.

### <span id="page-20-3"></span>**6.2.1 Procedure to Populate Consent Purpose Dimension and Fact Party Consent**

This section provides information about the Consent Purpose Dimension Population and Party Consent Population processes in the Oracle Insurance Data Foundation application.

**Topics:**

- [Overview of the Consent Purpose Dimension and Fact Party Consent Tables](#page-21-0)
- [Execute the Consent Purpose Dimension and Party Consent T2T](#page-21-1)
- **•** [Error Messages](#page-22-0)
- [Check the Execution Status of](#page-22-1) the Party Consent Table
- [Retrieve T2T Definition as an Excel File](#page-22-2)

#### <span id="page-21-0"></span>**6.2.1.1 Overview of Consent Purpose Dimension and Fact Party Consent Tables**

This section provides information about the overview of the Consent Purpose Dimension and Fact Party Consent tables.

**Topics:**

- [Overview of Consent Purpose Dimension Table](#page-21-2)
- [Overview of Fact Party Consent Table](#page-21-3)

#### <span id="page-21-2"></span>**6.2.1.1.1 Overview of Consent Purpose Dimension Table**

In the Consent Purpose Dimension table (DIM\_CONSENT\_PURPOSE), Consent content is stored. This table can be populated from Stage Consent Purpose Master Entity (STG\_CONSENT\_PURPOSE\_MASTER) using the SCD-468 packaged in OIDF.

#### <span id="page-21-3"></span>**6.2.1.1.2 Overview of Fact Party Consent Table**

Fact Party Consent is the table where the Consent of the Party is stored. Table to Table seeded definitions are provided for loading data into the target table Fact Party Consent (FCT\_PARTY\_CONSENT):

#### **Table 1: Party Consent T2T mapping details**

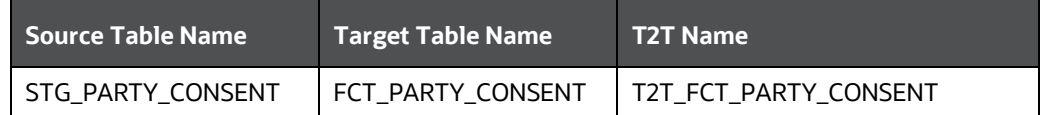

#### <span id="page-21-1"></span>**6.2.1.2 Execute Consent Purpose Dimension and Party Consent T2T**

This section provides information about the execution of the Consent Purpose Dimension and Party Consent T2T.

- **[Execute the Consent Purpose Dimension through Batch](#page-21-4)**
- [Execute the Party Consent T2T Process in PMF](#page-22-3)

#### <span id="page-21-4"></span>**6.2.1.2.1 Execute the Consent Purpose Dimension through Batch**

From Consent Party Master, execute the Consent Purpose Dimension SCD by executing tasks present in the SCD batch <INFODOM>\_DATA\_FOUNDATION\_SCD.

Follow these steps to execute the batch:

- **1.** Navigate to the **Batch Execution** page.
- **2.** Select the seeded batch <INFODOM>\_DATA\_FOUNDATION\_SCD for Consent Purpose Dimension.
- **3.** Select the AS\_OF\_DATE for which source customer information is required to be loaded into the table.
- **4.** Click **Execute Batch**.
- **5.** Monitor the status of the batch in the **Batch Monitor** page of OFSAAI.

For information about the SCD batch execution, see the *Slowly Changing Dimension (SCD) Process* section in the required 8.1.x.x.x release version of the **Oracle Insurance Data Foundation** Application [Pack User Guide.](https://docs.oracle.com/cd/E92918_01/get_started.htm)

#### <span id="page-22-3"></span>**6.2.1.2.2 Execute the Party Consent T2T Process in PMF**

Execute the T2T\_FCT\_PARTY\_CONSENT using the Process Modelling Framework (PMF). For information about how to execute the T2T process, see the *Table to Table (T2T) Loading Process* section in the required 8.1.x.x.x release version of the Oracle Insurance Data Foundation Application [Pack User Guide.](https://docs.oracle.com/cd/E92918_01/get_started.htm)

#### <span id="page-22-0"></span>**6.2.1.3 Error Messages**

You can check the log file in the following directories to check the error messages, if any:

- ftpshare/logs/<Run Date>/<infodom>/RUN EXECUTABLE directory for DIM\_CONSENT\_PURPOSE.
- ftpshare/logs/<Run\_Date>/<infodom>/LOAD DATA directory for T2T FCT PARTY CONSENT.

The most common error message is as follows:

#### *Unique Constraint Violation*

This occurs when attempting to re-load or when loading existing records for the already executed AS OF DATE.

### <span id="page-22-1"></span>**6.2.1.4 Check the Execution Status of the Party Consent Table**

For SCD, monitor the execution status in the **Batch Monitor** page.

**NOTE** For more comprehensive coverage of the configuration and execution of a batch, see the required 8.1.x.x.x release version of th[e Oracle](https://docs.oracle.com/cd/F29631_01/get_started.htm)  [Financial Services Advanced Analytical Applications Infrastructure User](https://docs.oracle.com/cd/F29631_01/get_started.htm)  [Guide.](https://docs.oracle.com/cd/F29631_01/get_started.htm)

For T2T, check the status of the Run execution in the **Process Monitor** page of the Process Modelling Framework (PMF).

### <span id="page-22-2"></span>**6.2.1.5 Retrieve T2T Definition as an Excel File**

T2T definition can be retrieved as an excel document for reference from the metadata browser of the Unified Metadata Manager (UMM) component of OFSAAI.

# <span id="page-23-0"></span>**7 Data Archival**

This section provides information about the Data Archival feature used in the OFSAA Data Foundation applications.

**Topics:**

- [Synopsis for Data Archival](#page-23-1)
- [Implementation of Data Archival by OFSAA](#page-23-2)

## <span id="page-23-1"></span>**7.1 Synopsis for Data Archival**

The OFSAA data model, along with the active data stores Personally Identifiable Information (PII) of Data Subjects who are no longer actively using the financial services, which is a liability.

## <span id="page-23-2"></span>**7.2 Implementation of Data Archival by OFSAA**

To implement this invisibility of data at the row level, Oracle Database 12c has introduced a new feature called Row Archival.

- The Row Archival feature is simple and effective to use as opposed to the traditional approach, which requires storage and maintenance of historical tables.
- This feature enables to archive records based on given criteria within the account table. The criteria can be, for example, the Account Close Date of the Data Subject.
- This archived data can be viewed or made hidden by setting a session parameter.

### <span id="page-23-3"></span>**7.2.1 A Criteria for Data Archival**

To archive Party records, which are closed for more than seven years, follow these steps:

**1.** To enable Row Archival on the DIM\_PARTY table, run the following command:

```
ALTER TABLE DIM_PARTY ROW ARCHIVAL
```
**2.** Run the Row Archival Update statement periodically, to search for the account Party records which are closed for more than seven years. Run the following command:

UPDATE DIM PARTY SET ora archive state='1' where trunc(months between(SYSDATE, d closed date)/12)>7

In the above query, the details are as follows:

- ora archive state is a hidden column that is created after the ROW ARCHIVAL is set on the table.
- SET ora archive  $state='1'$  is part of the query archives the records which meet the criteria of seven years of account closure.
- Hidden rows are available for the Select/Update queries only after the ora archive state column is disabled.

### **7.2.1.1 Viewing Archived Rows**

To make hidden rows visible for a session, run the following command: ALTER SESSION SET ROW ARCHIVAL VISIBILITY=ALL; To make the rows invisible, run the following command:

ALTER SESSION SET ROW ARCHIVAL VISIBILITY=ACTIVE;

# <span id="page-25-0"></span>**8 Additional Information for Right to be Forgotten**

This section provides additional information for the Right to be Forgotten functionality.

**Topics:**

- [Table Definition for AAI\\_DRF\\_QUERY\\_METADATA](#page-25-1)
- [Pictorial Representation Of The Query Formed From The AAI\\_DRF\\_QUERY\\_METADATA Table](#page-26-0)
- [Steps to Perform the Table Join Procedure](#page-26-1)
- [Sample Queries Using the AAI\\_DRF\\_QUERY\\_METADATA Table](#page-26-2)
- [Sample Query for The FSI\\_PARTY\\_RIGHT\\_TO\\_FORGET Table](#page-27-0)

## <span id="page-25-1"></span>**8.1 Table Definition for AAI\_DRF\_QUERY\_METADATA**

This is the Table Definition for the AAI\_DRF\_QUERY\_METADATA.

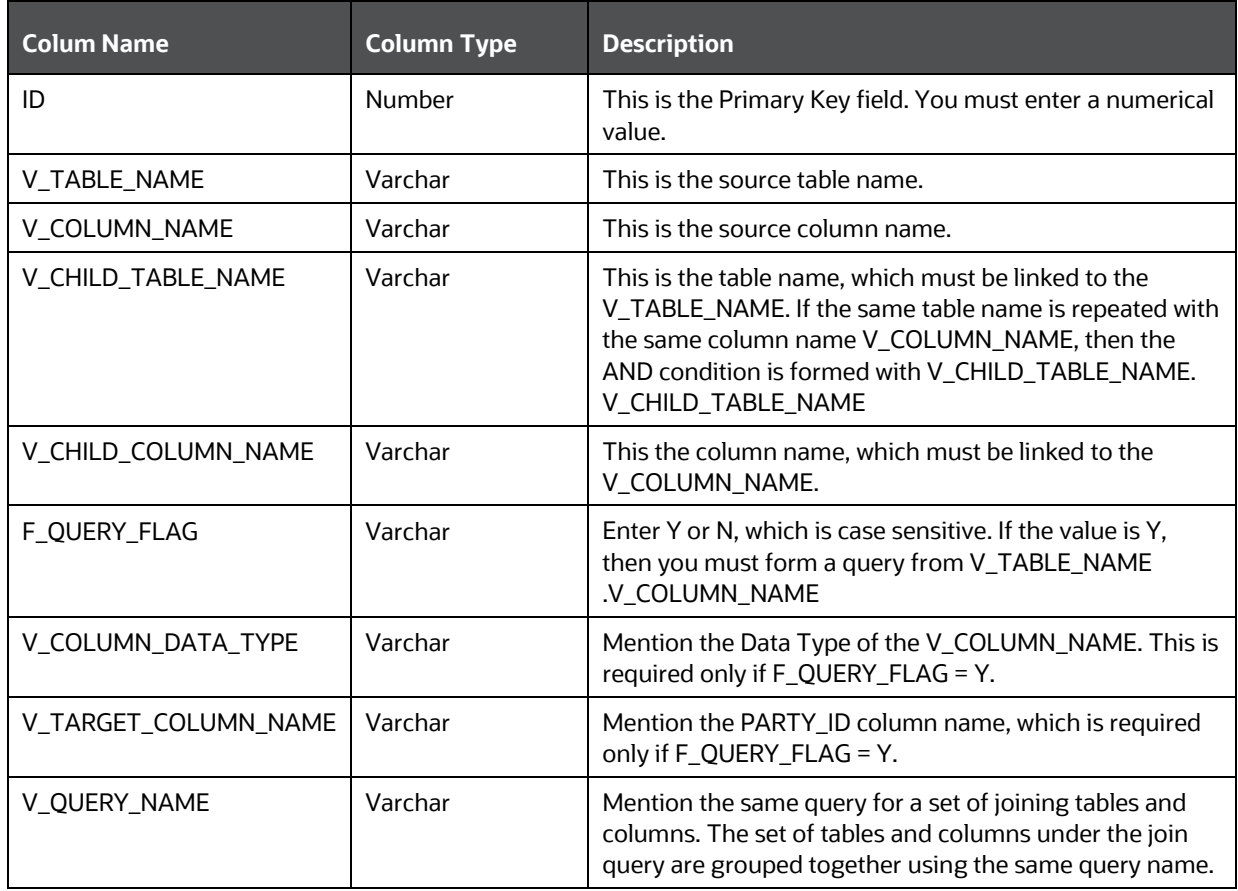

#### **Table 2: Table Definition for the AAI\_DRF\_QUERY\_METADATA**

# <span id="page-26-0"></span>**8.2 Pictorial Representation of the Query Formed from the AAI\_DRF\_QUERY\_METADATA Table**

This is the pictorial representation of the query formed from the AAI\_DRF\_QUERY\_METADATA table.

#### **Figure 10: Pictorial representation of query formed from the AAI\_DRF\_QUERY\_METADATA table**

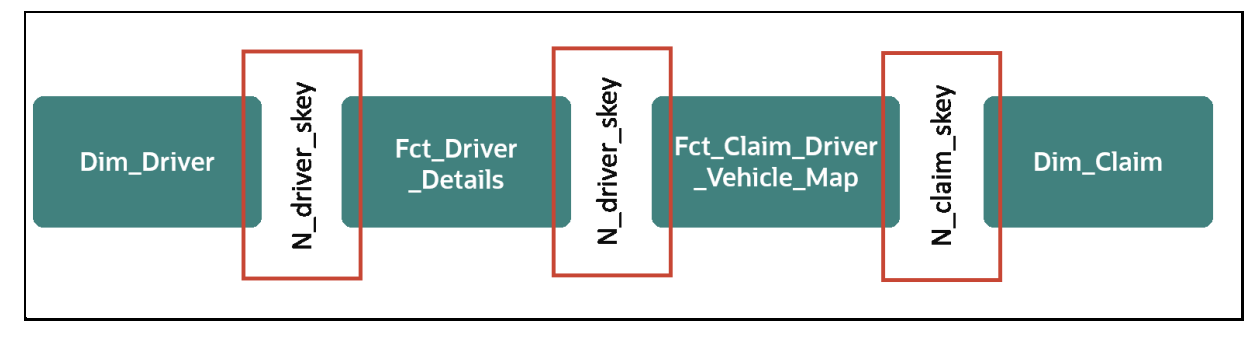

## <span id="page-26-1"></span>**8.3 Steps to Perform the Table Join Procedure**

For illustration, the required table Dim\_Cards\_Master does not consist of Party Identifier. Therefore, perform the table join procedure using the AND condition at the table level.

To perform the table join procedure, follow these steps:

- **1.** Search for a table, which consists of the Party Identifier field. In this query, we have searched for the table DIM\_CLAIM with a unique identifier N\_CLAIM\_SKEY field. This table must be joined with the required table DIM\_DRIVER.
- **2.** However, the tables DIM\_CLAIM and DIM\_DRIVER do not consist of any common column name to perform the table join operation. Therefore, search for one more table FCT\_DRIVER\_DETAILS. This table (FCT\_DRIVER\_DETAILS) consists of a common column name (N\_DRIVER\_SKEY) between the DIM\_DRIVER table and itself.
- **3.** Join the FCT\_DRIVER\_DETAILS table, which consists of a common column name (N\_DRIVER\_SKEY) with another table FCT\_CLAIM\_DRIVER\_VEHICLE\_MAP.
- **4.** Join the FCT\_CLAIM\_DRIVER\_VEHICLE\_MAP table, which consists of a common column name (N\_CLAIM\_SKEY) with the final table DIM\_CLAIM.
- **5.** Now, the DIM\_DRIVER table is joined with the DIM\_CLAIM table.

## <span id="page-26-2"></span>**8.4 Sample Queries Using the AAI\_DRF\_QUERY\_METADATA Table**

The sample queries generated using the AAI\_DRF\_QUERY\_METADATA table are as follows:

#### **Example 1**:

```
select DIM_MANAGEMENT.n_manager_skey_from DIM_MANAGEMENT DIM_MANAGEMENT,
FCT CUSTOMER FCT CUSTOMER, DIM CUSTOMER DIM CUSTOMER where
DIM_MANAGEMENT.n_manager_skey=FCT_CUSTOMER.n_manager_skey and
FCT CUSTOMER.n_cust_skey=DIM_CUSTOMER.n_cust_skey and
DIM CUSTOMER.v d cust ref code in(?,?)
```
#### **Example 2***:*

select DIM\_EMAIL.n\_email\_skey\_from\_DIM\_EMAIL\_DIM\_EMAIL, FCT\_PARTY\_EMAIL\_MAP FCT PARTY EMAIL MAP, DIM PARTY DIM PARTY where DIM\_EMAIL.n\_email\_skey=FCT\_PARTY\_EMAIL\_MAP.n\_email\_skey and FCT PARTY EMAIL MAP.n party skey=DIM PARTY.n party skey and DIM\_PARTY.v\_party\_id in(?,?)

#### **Example 3***:*

select STG CLAIM DETAILS.v claim id from STG CLAIM DETAILS STG CLAIM DETAILS, STG CLAIM CLAIMANT STG CLAIM CLAIMANT where STG CLAIM DETAILS.v\_claim\_id=STG\_CLAIM\_CLAIMANT.v\_claim\_id and STG CLAIM CLAIMANT.v cust ref code in(?,?)

### <span id="page-27-0"></span>**8.5 Sample Query for the**  FSI\_PARTY\_RIGHT\_TO\_FORGET Table

This is the sample entry for the FSI\_PARTY\_RIGHT\_TO\_FORGET table:

Insert into FSI PARTY RIGHT TO FORGET values (SYSDATE, <<PARTY\_ID\_FROM\_Ur\_ENV>>, 'Testing Right2Forget');

## **OFSAA Support**

Raise a Service Request (SR) in [My Oracle Support \(MOS\)](https://support.oracle.com/) for queries related to OFSAA applications.

### **Send Us Your Comments**

Oracle welcomes your comments and suggestions on the quality and usefulness of this publication. Your input is an important part of the information used for revision.

- Did you find any errors?
- Is the information clearly presented?
- Do you need more information? If so, where?
- Are the examples correct? Do you need more examples?
- What features did you like most about this manual?

If you find any errors or have any other suggestions for improvement, indicate the title and part number of the documentation along with the chapter/section/page number (if available) and contact the Oracle Support.

Before sending us your comments, you might like to ensure that you have the latest version of the document wherein any of your concerns have already been addressed. You can access My Oracle Support site that has all the revised/recently released documents.

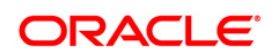